### 1. Connect Your Orbi Router

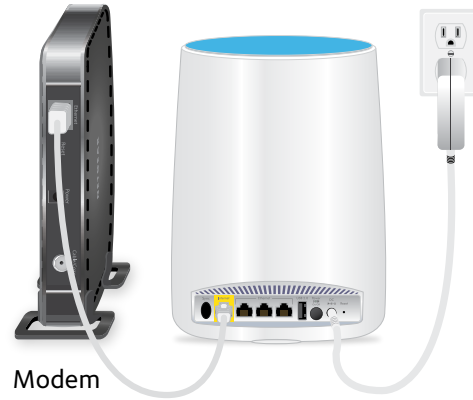

- a. Unplug your modem, remove and replace the backup battery if it uses one, and plug the modem back in.
- b. Use the included Ethernet cable to connect your modem to the yellow Internet port on your Orbi router.

Note: If you want to connect your Orbi router to an existing gateway, we recommend that you turn off your existing gateway's WiFi.

c. Connect your Orbi router to a power source.

If the Power LED on the back of the Orbi router does not light, press the **Power On/ Off** button.

d. Wait for the Orbi router's ring LED to light white.

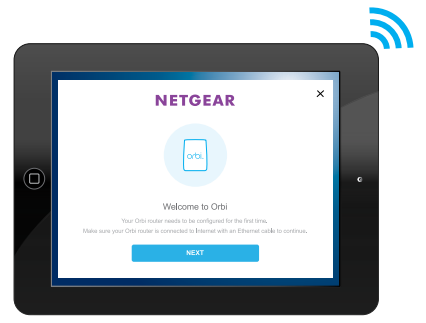

- a. Connect your computer or mobile device to the Orbi router with an Ethernet or WiFi connection:
	- **• Ethernet**. Use an Ethernet cable to connect your computer to the Orbi router.
	- **• WiFi**. Use the preassigned WiFi network name (SSID) and password on the Orbi label to connect to the Orbi WiFi network.
- b. Set up your network using one of the following options:
	- **• NETGEAR Orbi app**. Download the NETGEAR Orbi app on your mobile device. You can scan a QR code on the other side of this quick start guide to get the app. Launch the app and follow the onscreen instructions.
	- **• Web browser**. Launch a web browser and visit *[orbilogin.com](http://orbilogin.com)*. If a login window opens, enter the user name and password. The user name is **admin** and the default password is **password**. Follow the onscreen instructions.

The Orbi router's ring LED turns off after the setup is complete.

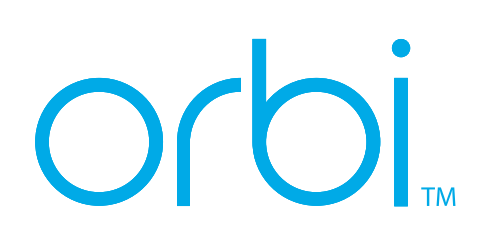

## Quick Start Guide 2. Set Up Your Orbi Network

### **NETGEAR®**

# All Set Up!

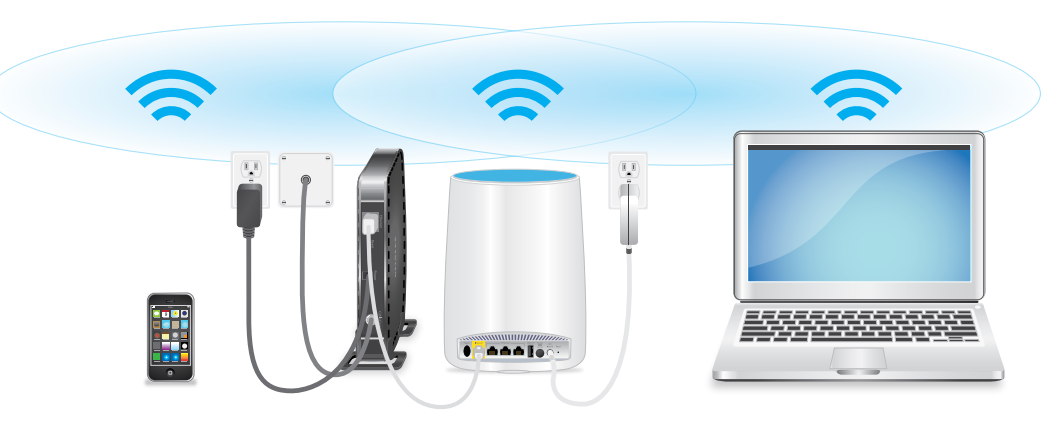

### Download the NETGEAR Orbi App

Use the NETGEAR Orbi app to set up and manage your network. To find the app, scan one of the following QR codes or search for NETGEAR Orbi in the Apple App Store or Google Play Store.

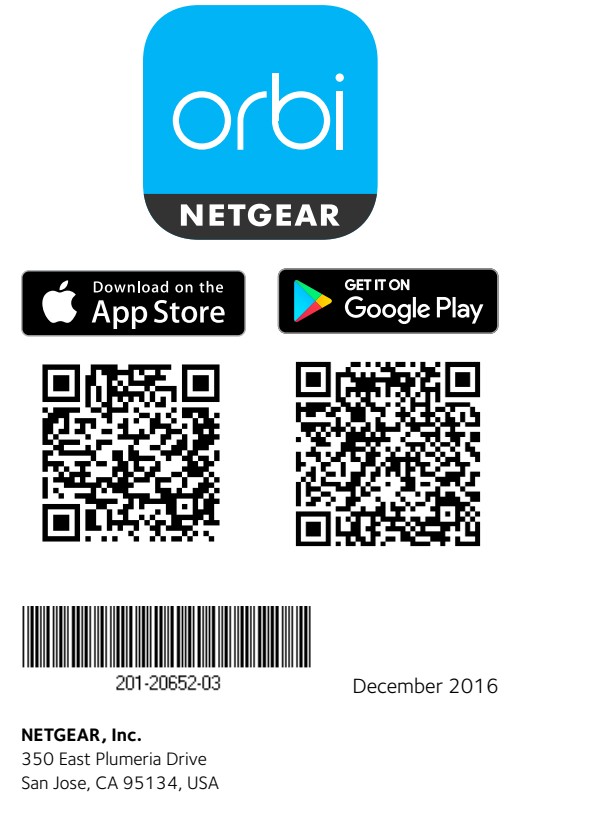

**NETGEAR INTL LTD** 

Building 3, University Technology Centre Curraheen Road, Cork, Ireland

© NETGEAR, Inc., NETGEAR and the NETGEAR Logo are trademarks of NETGEAR, Inc. Any non‑NETGEAR trademarks are used for reference purposes only.

**1** orbi **6 Annan Iss 2 8 3 4 5 7** Ring LED (not shown in image) **1**

Orbi Router Overview

- Sync button (also used for WPS connection) **2**
- Internet port **3**
- Ethernet ports **4**
- USB port **5**
- Power On/Off button and Power LED **6**
- DC Power connector **7**
- Reset button **8**

### Package Contents

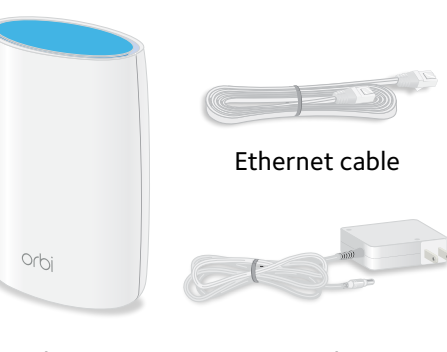

Orbi router (Model RBR50)

Power adapter (varies by region)

### Support

Thank you for purchasing this NETGEAR product. You can visit

*<www.netgear.com/support>* to register your product, get help, access the latest downloads and user manuals, and join our community. We recommend that you use only official NETGEAR support resources.

For the current EU Declaration of Conformity, visit *[http://support.netgear.com/app/answers/](http://support.netgear.com/app/answers/detail/a_id/11621/) [detail/a\\_id/11621/](http://support.netgear.com/app/answers/detail/a_id/11621/)*.

For regulatory compliance information, visit *[http://www.netgear.com/about/](http://www.netgear.com/about/regulatory/) [regulatory/](http://www.netgear.com/about/regulatory/)*.

See the regulatory compliance document before connecting the power supply.